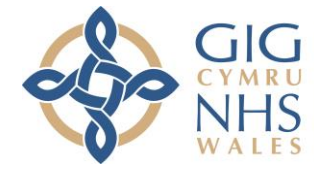

Addysg a Gwella Iechyd Cymru (AaGIC) **Health Education and Improvement Wales (HEIW)** 

## **Intrepid Leave Manager**

How to Cancel a Leave Application

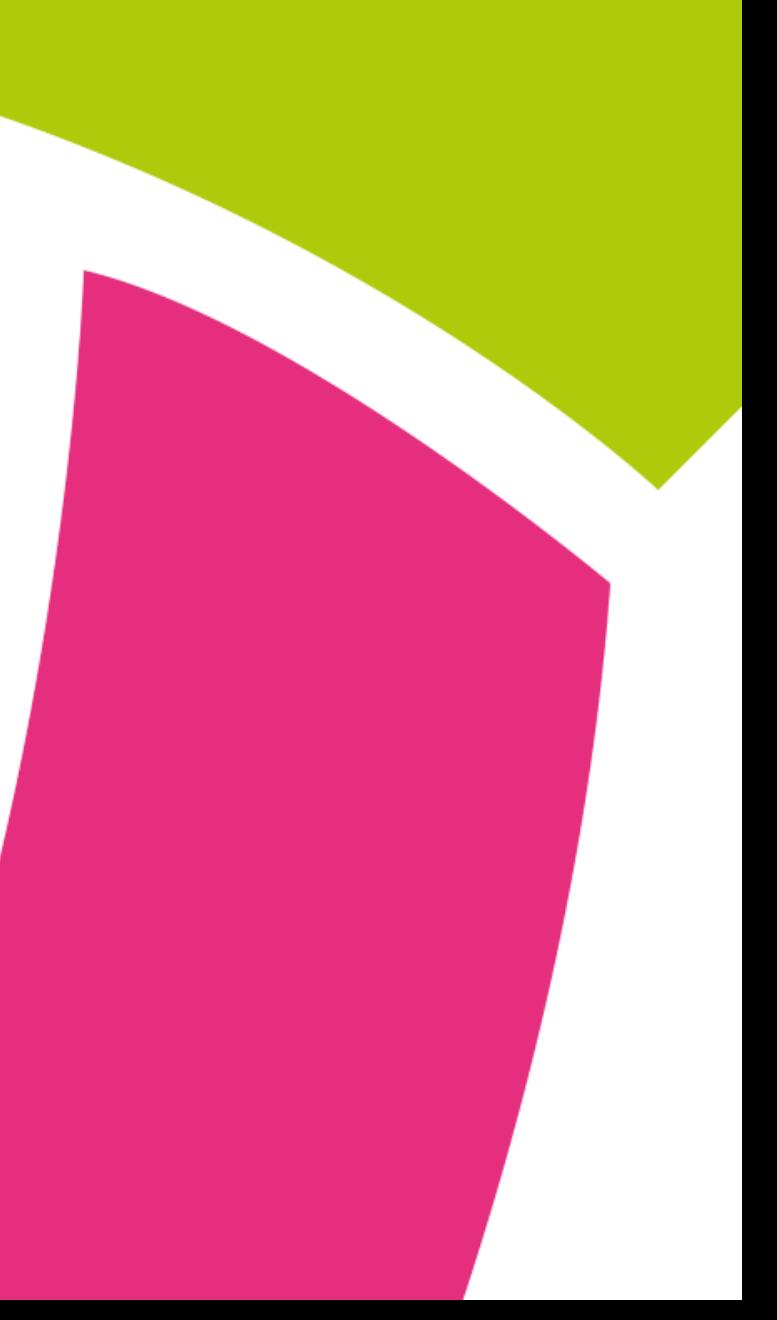

**To cancel an application, from the Home Page, click on 'Leave Manager'**

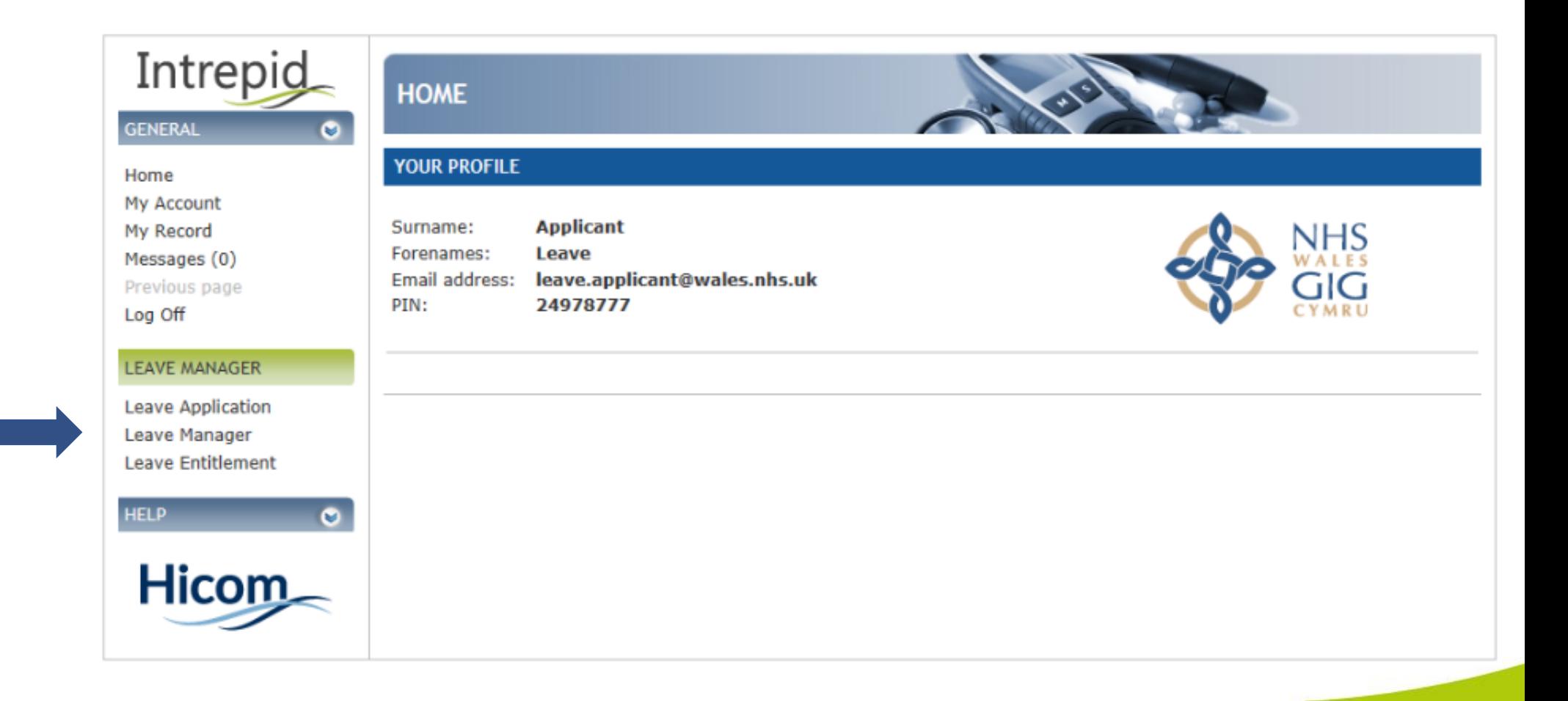

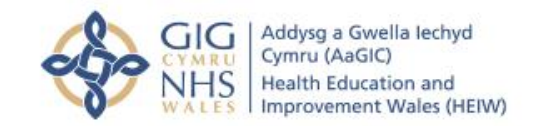

Trawsnewid y gweithlu ar gyfer Cymru iachach Transforming the workforce for a healthier Wales

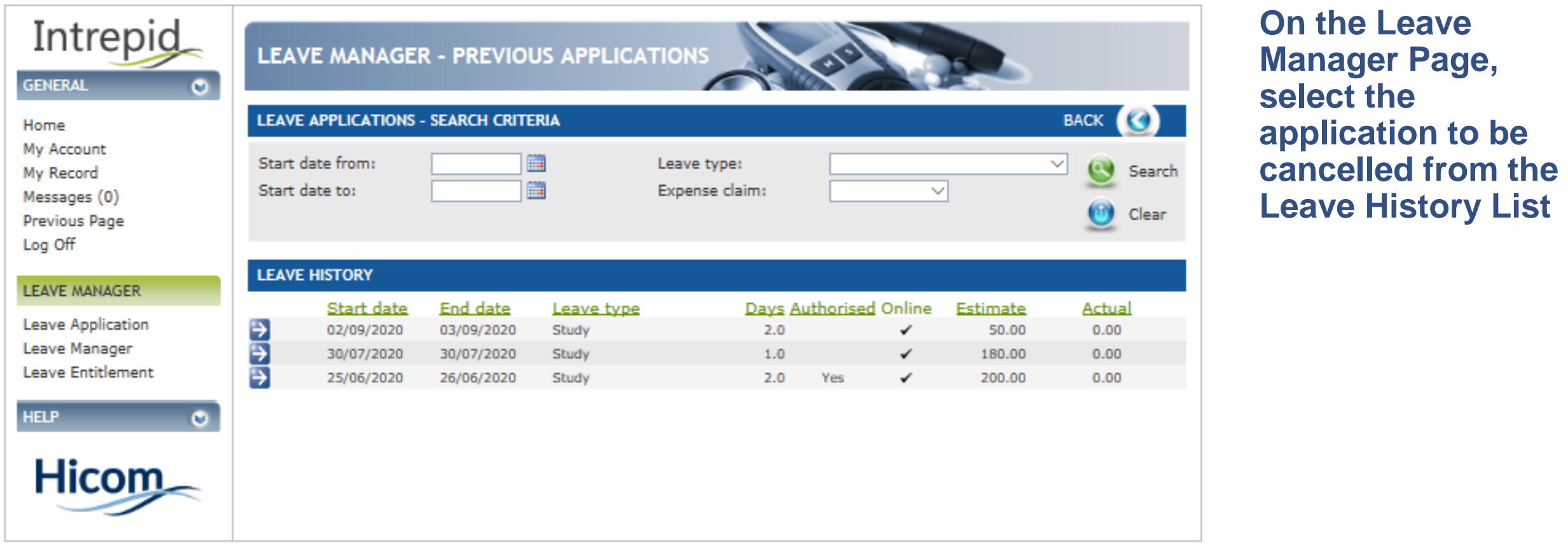

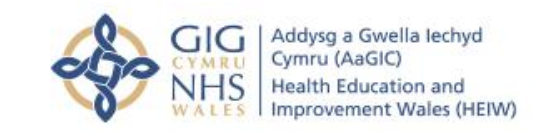

Trawsnewid y gweithlu ar gyfer Cymru iachach Transforming the workforce for a healthier Wales

## **LEAVE EXPENSES**

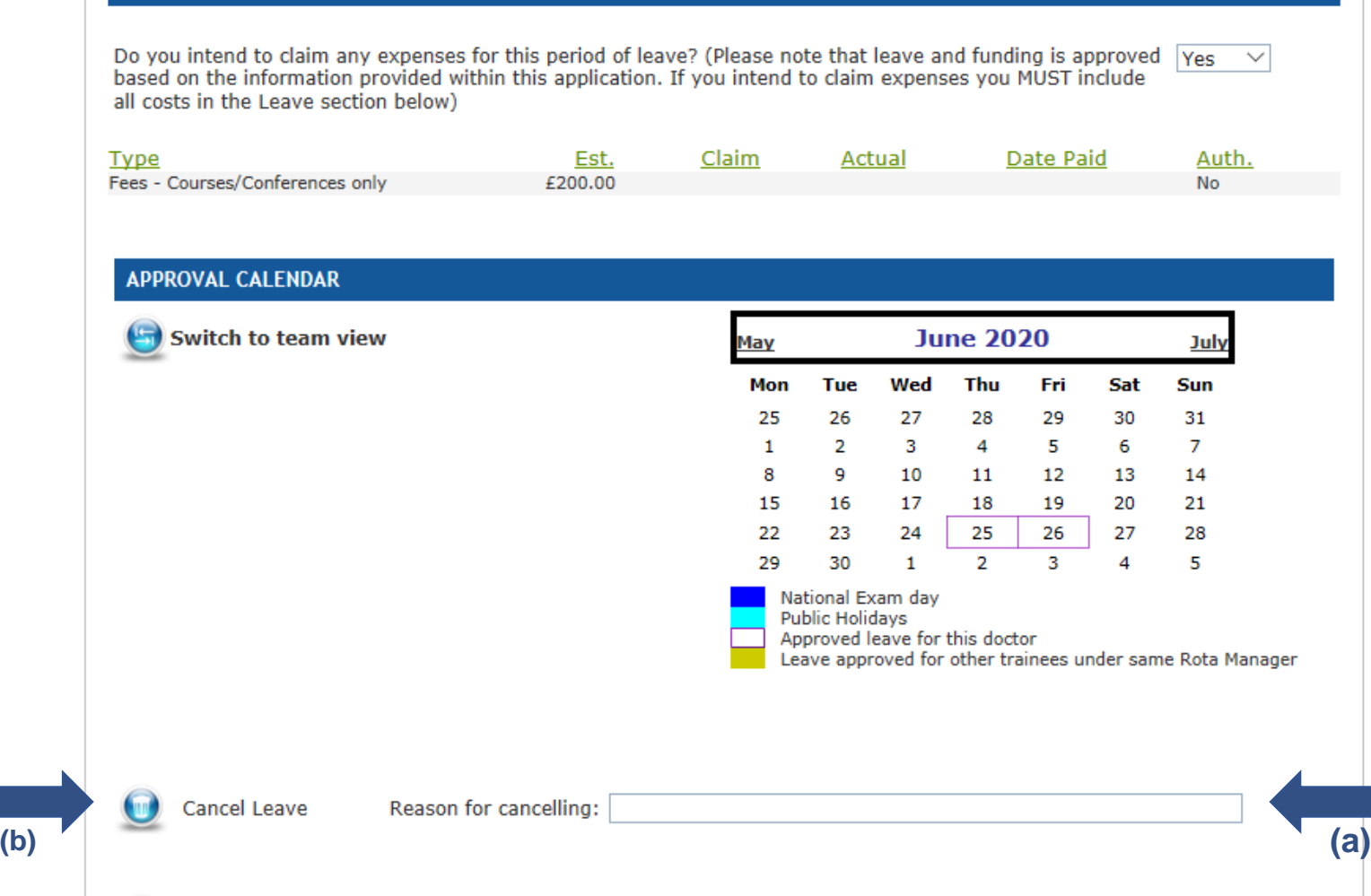

**Within the Leave Application, scroll down to the bottom of the page and enter a Reason for Cancelling (a) and click 'Cancel Leave' (b)**

**Please Note: If the application has not been approved (by any approver) the application will be cancelled immediately. If the application has been approved (by one or more approvers) the approvers will need to acknowledge the cancellation request**

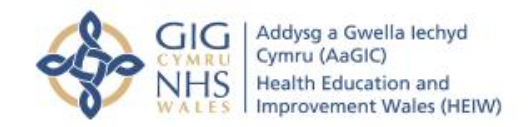

Ø

Back

Trawsnewid y gweithlu ar gyfer Cymru iachach Transforming the workforce for a healthier Wales